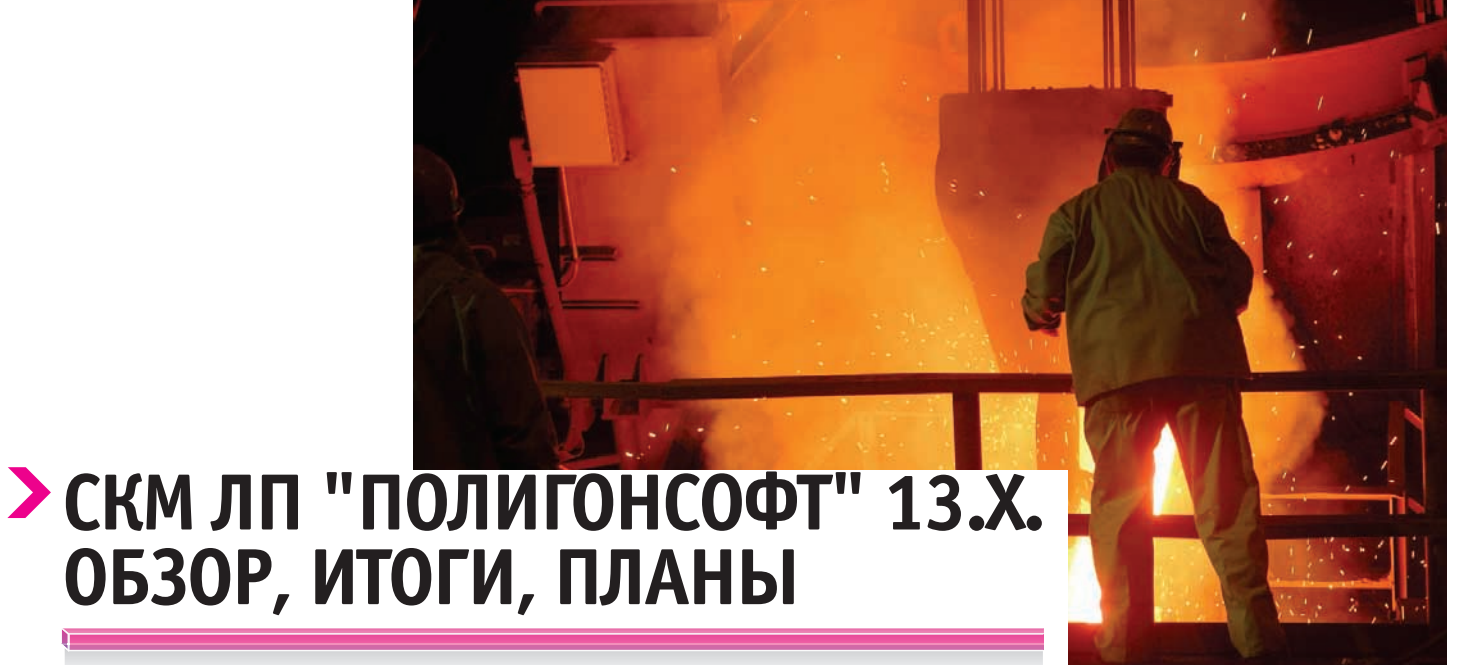

#### Введение

Система компьютерного моделирования литейных процессов (СКМ ЛП) "ПолигонСофт" (старое название – САМ ЛП "Полигон") была разработана в 1989 году в Центральном научно-исследовательском институте материалов (ЦНИ-ИМ, Санкт-Петербург) по тематике Министерства оборонной промышленности. До сих пор это единственная в России и одна из немногих в мире систем, использующая в расчете метод конечных элементов (МКЭ).

Сегодня СКМ ЛП "ПолигонСофт" (PoligonSoft) – это пакет программ (рис. 1), позволяющий моделировать заполнение литейной формы расплавом, кристаллизацию с учетом тепловыделения при фазовом переходе и переноса тепла (теплопроводностью, конвекцией и излучением), образование усадочных дефектов (раковин, макро- и микропористости), напряжения и деформации (включая критерий образования трещин). Кроме того, "ПолигонСофт" имеет специальные возможности для моделирования направленной кристаллизации, непрерывного литья, литья под высоким и низким давлением и критериального анализа полученных результатов. Предпочтение, отдаваемое СКМ ЛП "ПолигонСофт" многими предприятиями, обусловлено высокой достоверностью получаемых результатов, современными физическими моделями, дружественным интерфейсом и высокой скоростью расчетов. Система зарекомендо-

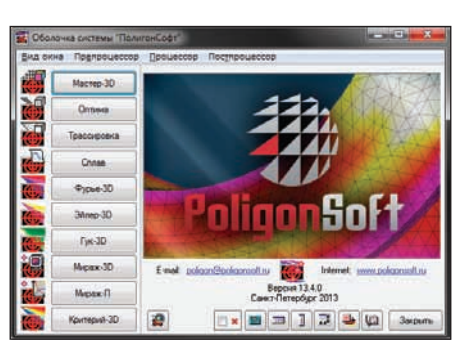

Рис. 1. Оболочка СКМ ЛП "ПолигонСофт" 13.4

вала себя как прекрасный прикладной инструмент технолога-литейщика и конструктора.

"ПолигонСофт" популярен в России и странах СНГ и используется в литейном производстве предприятий самых разных отраслей: авиационной, транспортной, атомной, ВПК и др. Среди ключевых пользователей можно отметить ООО "Сименс", ОАО "АВТОВАЗ", ОАО "Воткинский завод", ООО "ТК "ОМЗ-Ижора", ФГУП "НПЦ газотурбостроения "Салют", ЗАО "Петрозаводскмаш", ОАО "Белорусский автомобильный завод" и др. СКМ ЛП "ПолигонСофт" используется также в учебной и научной работе крупнейших технических вузов страны.

В 2009 году вышла версия "Полигон-Софт" 13.0 xCore. Выпущенная в начале этого года СКМ ЛП "ПолигонСофт" 13.4 стала последней тринадцатой версией системы. Это событие является хорошим поводом для подведения итогов, обзора последних достижений и раскрытия планов на будущее. Этому и посвящена настоящая статья.

## Подготовка модели расчетной области (модуль "Мастер-3D")

Благодаря конечно-элементному подходу СКМ ЛП "ПолигонСофт" корректно работает с расчетной моделью (РМ) литейного блока любой сложности, состоящей из множества тел произвольной формы. Холодильники, стержни, опорный наполнитель, корпус опоки, теплоизолирующие материалы и элементы плавильного оборудования в той или иной степени влияют на качество отливки, и это влияние может быть учтено в расчете.

Использование МКЭ подразумевает решение задач, связанных с созданием конечно-элементных (КЭ) сеток, из которых состоят тела расчетной модели. Например, мировой лидер среди СКМ ЛП – система ProCAST – имеет для этого собственный (и очень хороший) генератор КЭ-сеток и оболочек Visual-Mesh. Собственного сеточного генератора у СКМ ЛП "ПолигонСофт" никогда не было, поэтому применение системы неизбежно сопряжено с использованием (и покупкой) дополнительного программного обеспечения. С другой стороны, это дает определенную свободу, так как модуль "Мастер-3D", в который загружается КЭ-сетка для подготовки к расчету, "понимает" форматы многих известных систем инженерного анализа: Altair HyperWorks, ANSYS, ProCAST, Nastran, NEU, GiD, ISPA. Это, в свою

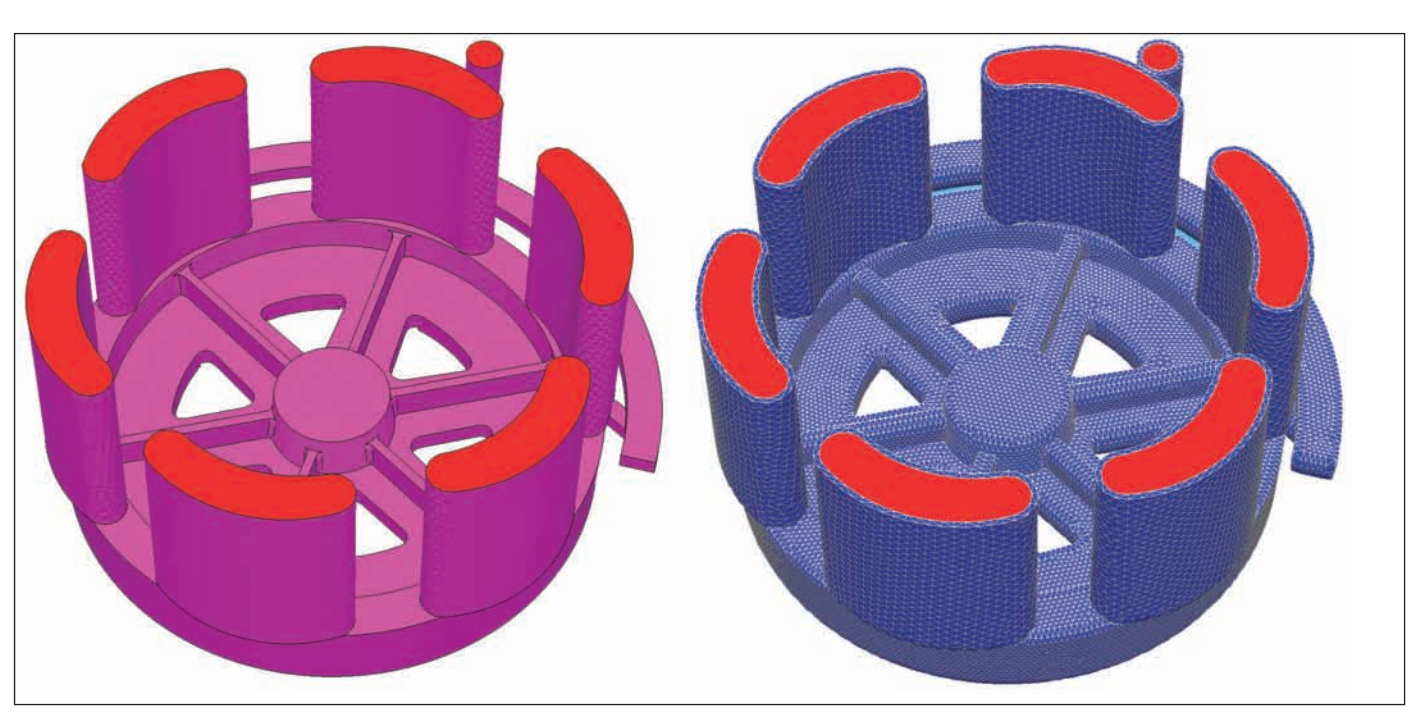

Рис. 2. Создание оболочки (керамическая форма) в модуле "Мастер-3D" (модель ОАО "Чусовской металлургический завод")

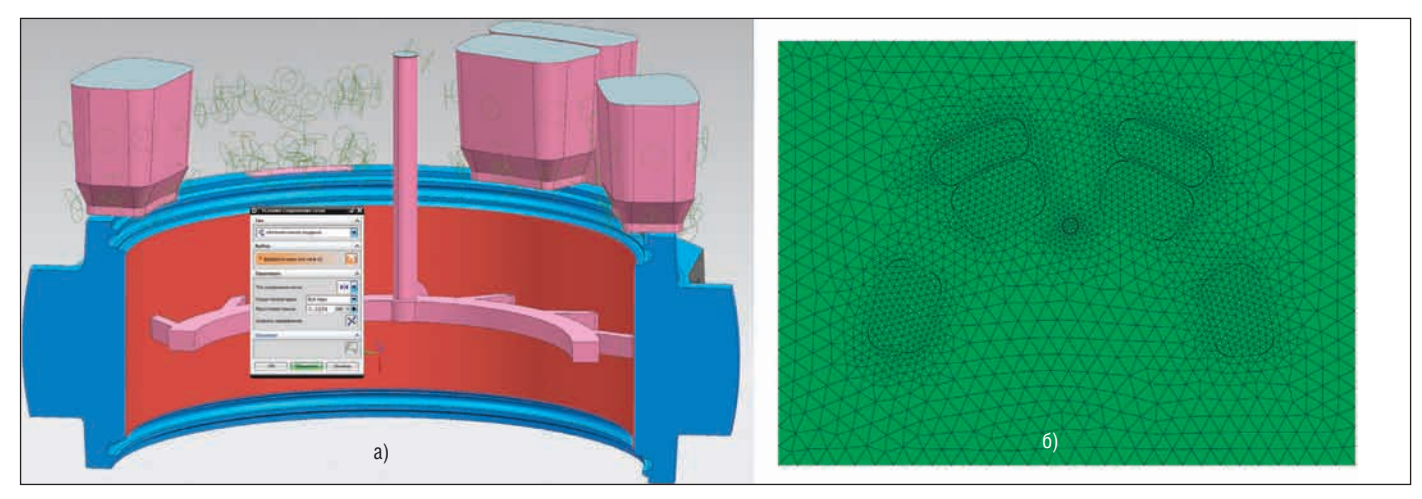

Рис. 3. Создание КЭ-модели в NX: а) результат автоматического поиска сопряженных поверхностей; б) сопряженные 3D-сетки литейного блока и формы (вид сверху) (модель ООО "ЗРГО")

очередь, позволяет напрямую импортировать КЭ-модели из CAD-систем, имеющих собственные генераторы КЭсеток (CATIA V5, SIEMENS NX и т.п.). Во время разработки версий 13.х несколько раз предпринимались попытки изменить сложившуюся ситуацию: разработчики "ПолигонСофт" дополняли модуль "Мастер-3D" функционалом для создания и редактирования сеток. Так, в версии 13.1 появилась функция генерации оболочек, позволяющая создавать многослойные оболочки, состоящие из одного слоя конечных элементов (рис. 2). Эта опция крайне полезна, когда возникает необходимость незначительного и относительно простого изменения РМ. В этом случае нет нужды менять исходную CAD-модель, затем заново генерировать КЭ-сетку и импортировать ее в "ПолигонСофт". С помощью встроенного генератора оболочек можно легко изменять размеры прибылей несложной формы и геометрию отливки, создавать слои теплоизоляции, крышки и т.п.

В то же время была добавлена функция поиска тонких стенок РМ, что должно было позволить локально улучшать качество КЭ-сетки РМ путем поиска участков модели с недостаточной плотностью сетки.

Параллельно предпринимались попытки создать собственный генератор КЭсеток, при этом рассматривались и коммерческие модули, и библиотеки с открытым кодом. Итогом поиска было окончательное решение о нецелесообразности создания собственного модуля, поскольку open source-решения не удовлетворяли своим качеством и требовали значительной переработки, в то время как коммерческие генераторы способны создавать КЭ-модели практически любой сложности.

В настоящее время в комплекте с "ПолигонСофт" можно приобрести комплексную CAD/CAM/CAE-систему SIEMENS NX, которая обладает непревзойденными возможностями для создания 3D-моделей любой сложности. NX имеет собственный модуль инженерного анализа, в том числе генератор КЭсеток, позволяющий достаточно легко создавать расчетные модели из произвольного количества тел с сопряжением сетки на контактных поверхностях (рис. 3). NX обладает значительным кон-

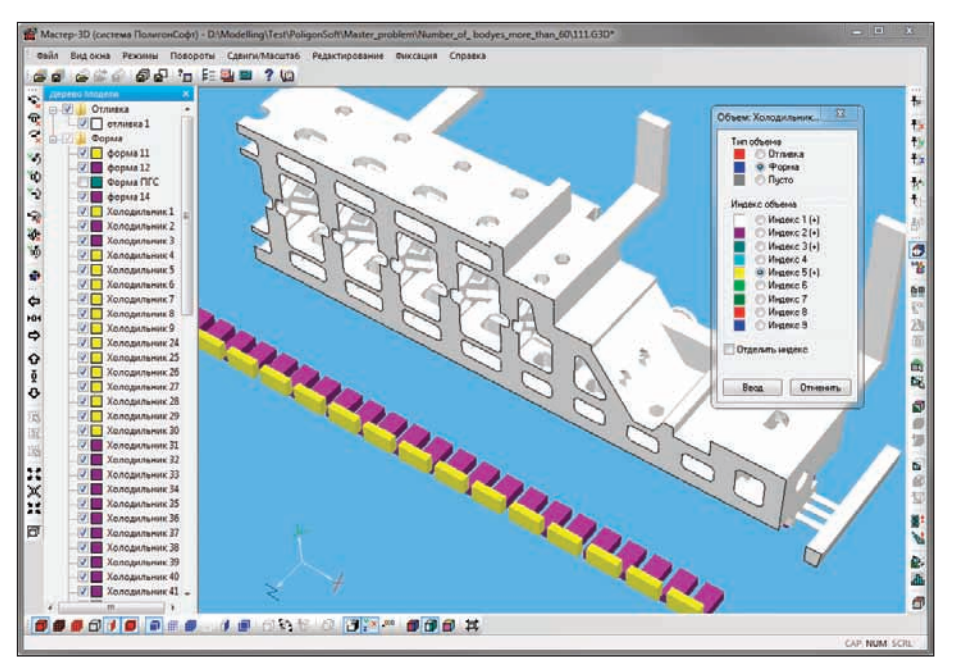

Рис. 4. Интерфейс модуля "Мастер-3D" версии 13.4 (модель ЗАО "Петрозаводскмаш")

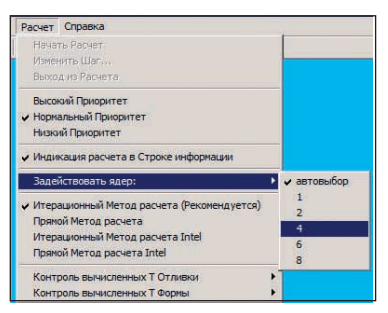

Рис. 5. Выбор количества ядер для расчета в модуле "Фурье-ЗД"

курентным преимуществом по соотношению "цена-качество", так как за меньшую по сравнению с другими сеточными генераторами стоимость пользователь получает прекрасную CAD-систему и хорошее средство подготовки КЭмолелей. Вместе с SIEMENS NX "ПолигонСофт" обеспечивает полностью оборудованное рабочее место для моделирования литейных процессов.

В версиях 13.2-13.3.1 "Мастер-3D" получил функционал для задания границ типа "форма-форма" и "отливка-отливка", что дает возможность работать с несопряженными сетками, задавать условия теплопередачи между элементами формы, моделировать процесс непрерывного литья на МНЛЗ. Кроме того, появилась 64-битная версия молуля, что позволило значительно эффективнее работать с большими моделями.

В последней версии "ПолигонСофт" 13.4 интерфейс модуля "Мастер-3D" был значительно переработан: обновлены панели инструментов, главное меню, справочная система. Для удобной работы с моделью добавлено Дерево Модели, отображающее количество тел в РМ, их приналлежность к отливке или форме. индексы объемов и наличие внутренних интерфейсов (рис. 4). Одновременно снято ограничение на количество тел  $BPM$ .

### Процессор "Фурье-3D"

Основной процессор СКМ ЛП "ПолигонСофт" - модуль "Фурье-3D" - это решатель тепловой и усадочной задачи. Другие процессоры, появлявшиеся по мере развития системы, реализовывались отдельными модулями, которые "пристегивались" к "Фурье-3D" по мере налобности.

"Фурье-3D" можно считать самым стабильным модулем системы. Корректность решения тепловой задачи многократно проверялась путем сравнения результатов расчета с экспериментальными температурными кривыми. В решатель включена модель микропористости, учитывающая падение давления в замкнутых объемах жидкой фазы. До недавнего времени (до появления модуля APM системы ProCAST) это была единственная коммерческая модель подобного уровня. Благодаря этому СКП ЛП "ПолигонСофт" успешно используется на прелприятиях авиакосмической отрасли, где предъявляются повышенные требования к качеству отливок.

При разработке тринадцатых версий "ПолигонСофт" работа велась в трех направлениях: повышение скорости расчета, изменение интерфейса и моделей.

В версии 13.1 были переработаны вычислительные алгоритмы прямого метода расчета. В результате на несколько порядков удалось снизить необходимый для прямого метода объем оперативной памяти. Это позволило считать большие модели не только итерационным, но и прямым методом. Одновременно велась работа над поиском эффективных способов ведения расчетов одновременно на нескольких ядрах процессора. В итерационном решателе версии 13.3 были реализованы многопоточные вычисления с использованием Intel Threading Building Blocks (ТВВ). Этот подход ориентирован на решение тепловой задачи и расчет микропористости. Одновременно в меню Расчет был добавлен пункт, позволяющий гибко управлять вычислительными ресурсами: использовать в расчете необходимое количество ядер. Их максимально возможное количество определяется лицензией (рис. 5). В версии 13.3.1 появилась 64-битная версия модуля.

Интерфейс молуля "Фурье-3D" претерпел незначительные изменения, направленные на преололение неулобств, связанных с модульностью системы. Эти неудобства заключались в том, что свойства сплава и материалов формы, а также параметры теплопередачи и другие граничные и начальные условия расчета назначаются и редактируются в модуле "Сплав" и хранятся в виде файлов. При конфигурации расчета нужно задать в модуле "Фурье-ЗD" пути к этим файлам. Пользователь может не помнить, какие условия назначены в файле. Для уточнения нужно открыть модуль "Сплав" и загрузить в него интересующие его данные. Чтобы устранить такую длинную цепочку, модуль "Сплав" был преобразован в динамическую библиотеку. Это позволило обеспечить вызов редакторов негеометрических данных при задании начальных условий расчета непосредственно из диалога Исходные данные для расчета (рис. 6). В версии "ПолигонСофт" 13.4 была добавлена возможность задавать шаг сохранения расчета. Это позволяет существенно сократить размер файлов результатов расчета при проведении длительных вычислений (например, остывания большого слитка).

Самое крупное изменение содержательной части решателя, то есть изменение его моделей, произошло в конце прошлого года и зафиксировано в вер-

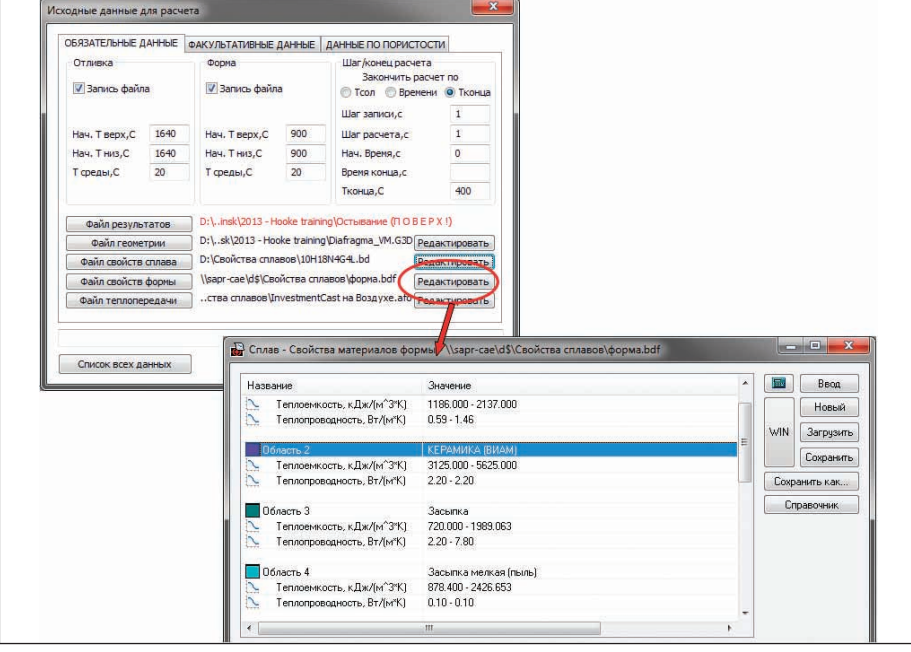

Рис. 6. Вызов редакторов модуля "Сплав" из решателя "Фурье-3D"

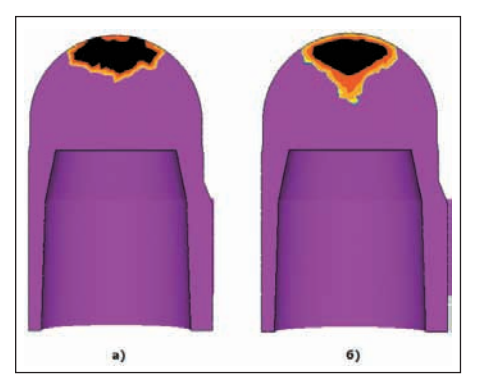

Рис. 7. Сравнение формы усадочной раковины: а) стандартная модель МАКРО; б) новая модель МАКРО

сии 13.4. В решатель была добавлена новая модель макропористости [1, 2], существенно уточняющая ранее используемую модель. Ее отличие состоит в усовершенствованном методе пошагового определения формы усадочной раковины с учетом капиллярного эффекта и падения давления при кристаллизации тепловых узлов. С помощью новой модели более точно прогнозируются усадочные раковины закрытого типа, в частности, моделируется образование твердой корочки при кристаллизации расплава сверху вниз (рис. 7). Сейчас новая модель добавлена для использования в ре-

жиме тестирования и может быть запущена вместо традиционной модели МАКРО.

В более ранних версиях "Фурье-3D" были добавлены специальные алгоритмы для обработки скользящих границ при взаимном перемещении геометрических объектов для моделирования работы МНЛЗ.

## Расчет напряжений в отливке (модуль "Гук-3D")

Одним из главных событий, связанных с тринадцатой версией, стал выход нового модуля "Гук-3D" для расчета напряженно-деформированного состояния (НДС) отливки и формы в процессе их остывания (рис. 8). Впервые решатель вышел в составе СКМ ЛП "Полигон-Софт" 13.3 и с тех пор это один из самых динамично развивающихся модулей системы. В модуле применяется термоупругопластическая модель поведения отливки с встроенным критерием разрушения, позволяющим прогнозировать образование горячих и холодных трещин [3, 4]. "Гук-3D" имеет 32- и 64-битные версии основного модуля и 32- и 64-битные версии консольного приложения. Надежность и устойчивость алгоритмов модуля "Гук-3D" позволяют использовать его даже для моделирования процессов термообработки (например, закалки в воду) с целью определения остаточных напряжений, деформаций, коробления и возможного разрушения (без учета фазовых превращений в твердом состоянии). "Гук-3D" работает как постпроцессор модуля "Фурье-3D", то есть

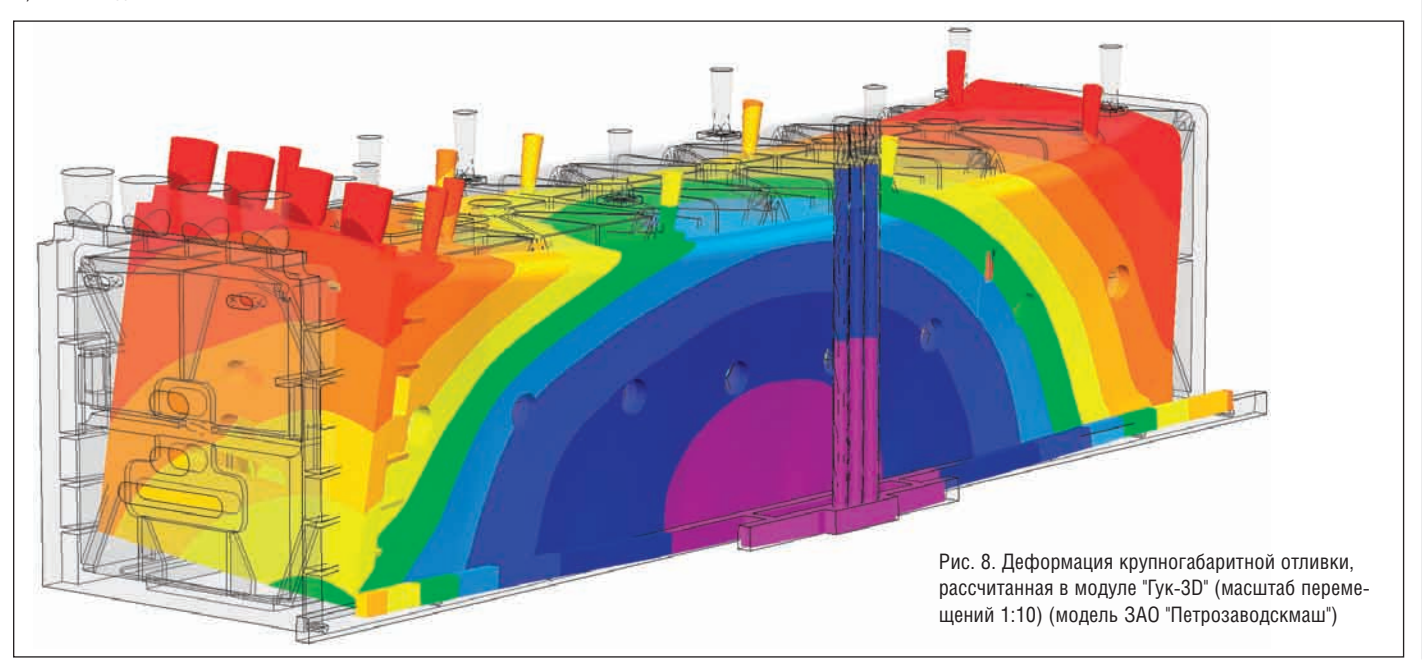

|                                                            | Название                                                                                                    | Значение                                                      | Закрыть                       |
|------------------------------------------------------------|----------------------------------------------------------------------------------------------------|---------------------------------------------------------------|-------------------------------|
|                                                            | ай Комментарий                                                                                                    |                                                               |                               |
|                                                            | <b>аб</b> Шаг расчета (в секчндах)                                                                                 | 100                                                           | Загрузить                     |
|                                                            | <b>В Файл результатов</b>                                                                                          | D:\Modelling\Votkinsk\2013 - Hooke training\Напряжения.NDS    | Сохранить                     |
|                                                            | b<br>Файл температур отливки                                                                                       | D:\Modelling\Votkinsk\2013 - Hooke training\Остывание.CST     |                               |
|                                                            | <b>В Файл граничных условий</b>                                                                                    |                                                               | Сохранить как                 |
|                                                            | <b>А Ф</b> айл свойств сплава                                                                                      | D:\Свойства сплавов\Деформационные свойства\ProCAST - H13.bdd |                               |
|                                                            | <b><i>вб</i></b> Шаг сохранения [в секчндах]                                                                       | 10 <sup>1</sup>                                               | По умолчанию                  |
|                                                            | <b>а́д</b> Пороговое напряжение, МПа                                                                               | 0.00000                                                       |                               |
|                                                            |                                                                                                    |                                                               | Pacver                        |
|                                                            |                                                                                                    |                                                               |                               |
|                                                            |                                                                                                    |                                                               |                               |
|                                                            |                                                                                                    |                                                               | Cron                          |
| <b>В.</b> Настройки процессора Гук-3D                      |                                                                                                    | old Bi<br>$\mathbf{x}$                                        | Продолжить                    |
|                                                            |                                                                                                    |                                                               |                               |
|                                                            | Основные параметры Параметры остановки расчета Запись состояния расчёта Создание отладочных файлов Автоподбор шага | 圖<br>Ввод                                                     | 澳                             |
| Название                                                   | Значение                                                                                                    | Загрузить                                                     |                               |
| an NumThreads                                              |                                                                                                    |                                                               |                               |
| $a\bar{b}$ QEps                                            | 0.0000001                                                                                                    | Сохранить                                                     |                               |
| ah NewtonNiters                                            | 20                                                                                                    |                                                               |                               |
| <b>LE UseLinearElasticModel</b>                            | 0 - Упругопластическая модель                                                                                      | Сохранить как                                                 |                               |
| <b>EM PlastCorr</b>                                        | $1 - R \kappa n$                                                                                                   | По умолчанию                                                  |                               |
| <b>EE</b> BrokenNodeHandlingAlgorithm                      | 2 - Без фиксации поврежденных чэлов                                                                                |                                                               | 出<br>圖                        |
| <b>EB</b> BrokenNodeCriterion<br><b>LE UseAutoFixation</b> | 1 - По интенсивности напряжений<br>0 - Автоматическая фиксация модели не используется                              | Закрыть                                                       | Настройки<br>0 программе<br>O |

Рис. 9. Диалог настроек алгоритмов решателя "Гук-3D"

расчет ведется на основе температурных полей, рассчитанных заранее в модуле "Фурье-3D".

Одна из особенностей этого решателя по сравнению с другими процессорами "ПолигонСофт" – его открытость. Пользователь может гибко управлять работой решающих алгоритмов и многочисленными опциями модуля (рис. 9). Все параметры документированы и подробно описаны в справочной системе.

В модуле "Гук-3D", вошедшем в СКМ ЛП "ПолигонСофт" 13.4, реализован модифицированный метод Ньютона, отличающийся более высокой устойчивостью и гораздо менее требовательный к качеству начальных приближений. Новая версия позволяет вести расчет напряжений (как в отливке, так и в форме), имеющих до трех произвольно ориентированных плоскостей симметрии, но без учета их контактного взаимодействия. Модуль поддерживает режимы ручной и автоматической фиксации отливки в пространстве. Механизмы записи состояния расчета позволяют продолжать прерванный по техническим причинам расчет или перезапускать его с измененными параметрами и/или с произвольно сохраненного момента времени.

# СКМ ЛП "ПолигонСофт" 14.х (вместо заключения)

Обычно производители программного обеспечения не любят делиться своими планами. Отчасти из-за того, что не все планы воплощаются в жизнь, отчасти – из соображений коммерческой тайны. Здесь мы попробуем немного отступить от традиции и представим краткое описание тех разработок, которые планируется внедрить в "ПолигонСофт" в ближайшем будущем.

**Новый гидродинамический модуль.** В последнее время появилось несколько новых методов решения задач теории поля, учитывающих возможности современных компьютеров и операционных систем. Один из них – это бессеточный метод гидродинамики сглаженных частиц (SPH) [5]. Этот метод обеспечивает принципиальную возможность распараллеливания любых вычислительных задач, в связи с чем использование вычислительных свойств видеокарт является идеальным вариантом для ускорения расчетов. Разработчики системы "ПолигонСофт" работают над новым вычислительным гидродинамическим модулем, использующим SPH для ускорения расчета процесса заливки расплавом формы. Ускорение расчета достигается благодаря технологии CUDA, позволяющей выполнять параллельные вычисления на микропроцессорах видеокарты NVIDIA. В настоящее время уже реализованы основные алгоритмы нового модуля, получены первые результаты [6], организована трансляция результатов в стандартный постпроцессор "ПолигонСофт" – "Мираж-3D".

**Модуль "Фурье-3D".** В основном модуле системы должны произойти изменения в модели пористости – новая модель макропористости усовершенствуется. Кроме того, она будет дополнена обновленной моделью микропористости. Ведутся разработки специализированной модели пористости для процесса центробежного литья. Планируется разработка универсального варианта – когда ось вращения ориентирована в пространстве произвольным образом, однако при выходе первой версии этой модели возможны ограничения. Совершенствуется код тепловой модели для обеспечения корректного расчета с экзотермическими прибылями.

**Модуль "Гук-3D".** Решатель напряжений будет и дальше интенсивно развиваться. В ближайших планах – выпуск версии с реализованной контактной задачей "отливкаформа". Это позволит корректно рассчитывать напряжения и деформации, вызванные затрудненной усадкой. В первом варианте поведение формы будет соответствовать абсолютно жесткому телу.

При определенных успехах, связанных с переработкой кода модуля "Фурье-3D", возможно, будет реализован совместный расчет напряжений, тепловой и усадочной задач. Это станет началом движения от модульного строения системы, которое уже сослужило свою службу и теперь должно уступить место новой архитектуре.

#### **Литература**

- 1. Монастырский В.П. Моделирование образования макропористости и усадочной раковины в отливке. – Литейщик России, 2011, №10, с. 16-21.
- 2. Монастырский В.П. Моделирование микропористости в отливках, затвердевающих в условиях направленного теплоотвода. – Тепловые процессы в технике, 2011, №1, с. 20-27.
- 3. Монастырский В.П., Александрович А.И., Монастырский А.В., Соловьев М.Б., Тихомиров М.Д. Моделирование напряженно-деформированного состояния отливки при кристаллизации. – Литейное производство, 2007, №8, с. 45-47.
- 4. Монастырский А.В., Смыков А.Ф., Панкратов В.А., Соловьев М.Б. Прогноз образования горячих трещин и расчет коробления отливок в СКМ ЛП "ПолигонСофт". – Литейное производство, 2009, №5, с. 46-49.
- 5. Giu-Rong Liu, M.B. Liu Smooth Particle Hydrodynamics: A Meshfree Particle Method//2003.
- 6. Истомин В.А., Шварц Д.Р., Ишханов Е.А., Тихомиров М. Д. Бессеточный метод гидродинамики сглаженных частиц в новом вычислительном модуле СКМ ЛП "ПолигонСофт". – Литейное производство, 2012, № 8.

*Алексей Монастырский, к.т.н., ведущий специалист ЗАО "СиСофт" Тел.:+7(495) 913-2222 E-mail: avmon@csoft.ru Максим Тихомиров, к.т.н., директор ООО "СиСофт Полигон плюс" Тел.:+7(812) 333-3217 E-mail: m\_tikhomirov@poligonsoft.ru*